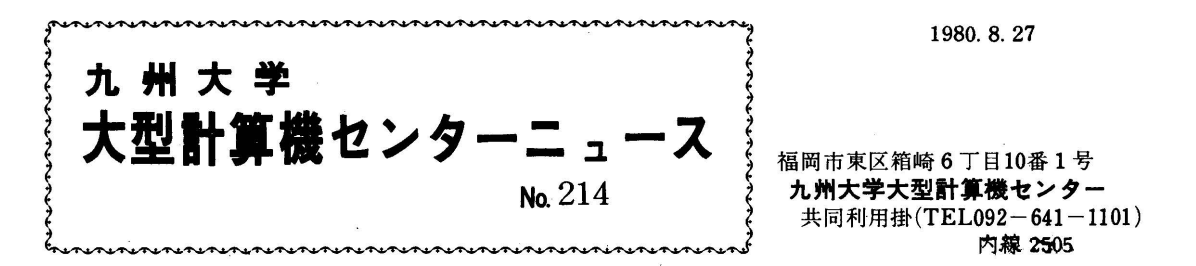

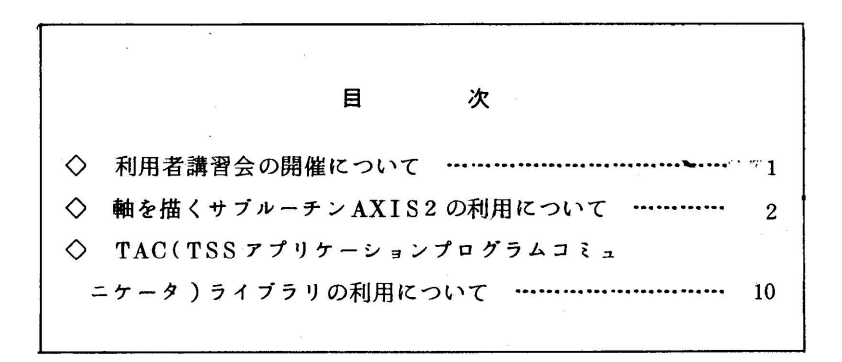

◇ 利用者講習会の開催について

 講習会を下記の要領で行います.なお,会場等の都合により定員に達ししだい申し込みを締め切 らせていただきますのであらかじめご了承ください.

**たいことには、この時に、この時に、この時に、この時に、この時に、この時に、** 

1.SPSS講習会(社会科学のための統計プログラムパッケージ).

・期 日 9月11日(木),12日(金)

- ・対 象 プログラミング未経験者
- ・募集人員 60名
- ・会 場 九州大学大型計算機センター多目的講習室(3階)
- ・テキスト センターで用意いたします.
- ・講 師 統計数理研究所 水野 欽司 京都大学 理学部 西脇 ニー
- ・時間割

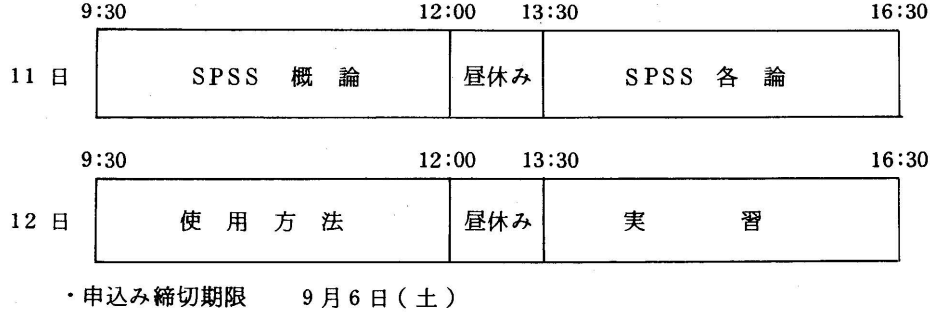

 $-1-$ 

- 2.FORTRAN中級講習会
	- ・期 間 9月25日(木),26日(金)
	- ・対 象 FORTRANプログラミング経験者
	- ・募集人員 60名
	- ・会 場 九州大学大型計算機センター多目的講習室(3階)
	- ·テキスト FACOM OS IV/F4 FORTRAN HE使用手引書 64SP-3041-1 FACOM OS IV/F4 FORTRAN GE使用手引書 64SP-3051-1 FACOM OS IV/F4 FORTRAN 77文法書 64SP-3330-1 FACOM OS IV/F4 FORTRANインタラクティブデバッグ使用手引書

 $64$  SP $-3201$ 

FACOM OS IV/F4 SSOPTRAN使用手引書 64SP-3530-1 以上のマニュアルをお持ちの方はご持参ください.

・時間割

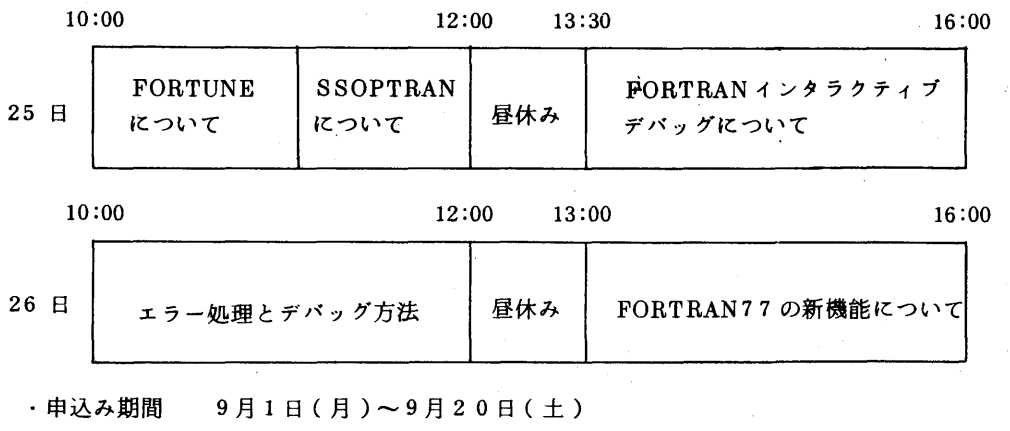

申込み先 九州大学大型計算機センター 共同利用掛(電(内)2505)

◇ 軸を描くサプルーチジAXIS2の利用について

X-Yプロッタで軸を描くサブルーチンAXIS2が使えるようになりました. これは,名大·水 圏科学研究所の田中信幸氏により作成され,名大大型計算機センターに登録されていたものを,本 センターに譲り受けたものです.従来のAXISルーチンと比較して,機能が拡張されている点にっ いて以下に説明します.以下の説明は,著者の了解を得て,参考文献としてあげた解説記事の中か ら抜粋した部分を転載したものです.

1. AXIS2ルーチンの使い方

- 1.1 目的・機能等
	- (1)座標軸を作画する.
	- (2)目盛数字の桁数を制御する.
	- (3) ラベルの位置は自動的に座標軸の中央にくるように設定する.
	- (4)軸ラベル,目盛数字,目盛軸の大きさと位置,目盛の間隔は,標準値が定められている. (AXSPRMルーチンを参照)これらの値を変更するには, AXSPRMルーチンを使用する.
- 1.2 呼出し方

CALL AXIS2(XP, YP, LABEL, N, SIZE, THETA, DMIN, DDEL, NT)

| 引<br>数       | 内<br>容                                  |  |  |
|--------------|-----------------------------------------|--|--|
| XP.YP        | 座標軸始点のX. Y座標値.                          |  |  |
| <b>LABEL</b> | 軸につけるラベルの文字列が入っている整数型配列名又は文字定数.         |  |  |
|              | ラベルの有無,位置,ラベルの文字数.                      |  |  |
|              | N = 0 ラベルを描かない.                         |  |  |
|              | N≠0 1N1がラベルの文字数.                        |  |  |
|              | N > 0<br>軸より反時計まわりに進んだ側にラベルを作画する。       |  |  |
|              | N < 0<br>軸より時計まわりに進んだ側にラベルを作画する.        |  |  |
| SIZE         | 軸の長さ                                    |  |  |
| <b>THETA</b> | 軸の傾き. +X軸から反時計まわり ( 単位は度 ).             |  |  |
| <b>DMIN</b>  | 座標軸始点につける目盛の値.                          |  |  |
| <b>DDEL</b>  | 1 cm当たりの座標軸の目盛の増分.                      |  |  |
| NT           | 目盛の桁数.                                  |  |  |
|              | N T > 0<br>小数点以下NT位まで目盛る.               |  |  |
|              | $N T = 0$<br>整数部と小数点のみ目盛る.              |  |  |
|              | NT = - 1 整数部のみ目盛る.                      |  |  |
|              | 整数部の10   NT+1   位まで目盛る.<br>$NT<-1$      |  |  |
|              | 座標軸始点及び終点両方の目盛数字の絶対値が0.1以下のときは、絶対値の大き   |  |  |
|              | い方の目盛数字が, 絶対値で1と10の間に入るように10K 倍して目盛数字を作 |  |  |
|              | 画し, [*10 <sup>-K</sup> ]を作画する.          |  |  |
|              |                                         |  |  |

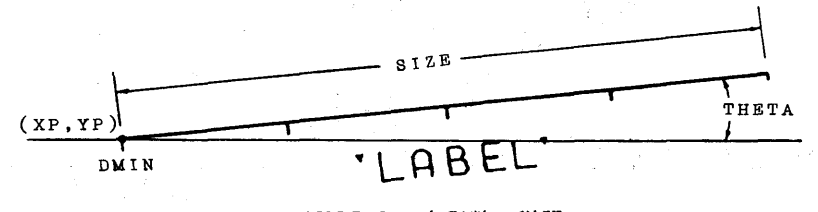

## AXIS 2 の各引数の説明

AXISルーチンと異なる点は、最後の引数NTだけなので、この引数の意味を理解すれば **よい.** 

2.引数NTの意味を理解するために

 座標軸始点及び終点の目盛数字の絶対値のどちらか一方が0.1より大きい場合とどちらも0.1 以下である場合とで,引数NTの意味が異なる.したがって,2つに分けて説明する.

(1) 両端の目盛数字の絶対値のどちらか一方が0.1より大きい場合

 図1-1はNTの値を一4から2まで変えたときに,同じ目盛数字(-2000から2000) がどのように描かれるかを示している.反時計まわりに軸を描いており,このときのプログラ ムを図2の170から250に示す.NT=-3(2番目の軸)のとき10<sup>2</sup>の位,NT=-2(3 番目)のとき10の位,NT=-1(4番目)のとき1の位まで描いている.

図1-2は目盛数字の終点の値が2.00 \* 10<sup>7~18</sup> (200 \* 10<sup>5~11</sup>)に変わったときに, 200〔\*105~11〕と目盛数字を描くためには,NTの値を-6から-12まで変えればよいこと を示している.200\*105を例にとって説明すると,200\*105は8桁の数である.図2の360 から450 のプログラムの中で, NT = – 6 としているため, 10<sup>1-6+11</sup> =10<sup>5</sup> の位まで目盛 数字を描くことになり200〔\*105〕と目盛っている.NT=-5とするならば2000〔\*104〕 と目盛ることになるし,NT=-7ならば20〔\*106〕と目盛ることになる.

したがって,NTの値を決めるために,ユーザーは,目盛数字の桁数を知る必要がある.す なわち,その桁数をKTとすると,目盛数字を何桁で目盛るかをあらかじめ考える.例えば, 2桁で目盛りたいならばNT = - KT + 1, 3桁ならばNT = - KT + 2, 4桁ならばNT = - KT十3とする.そうすることによって,ユーザーの思ったとおりに目盛数字を描くことがで きる.

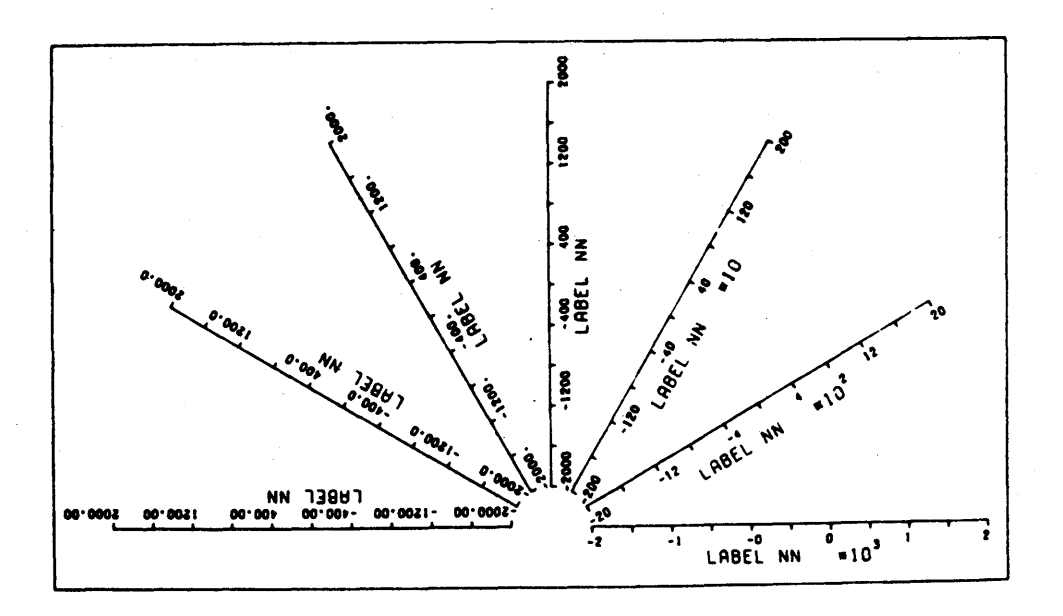

 $\boxtimes$  1-1

4一

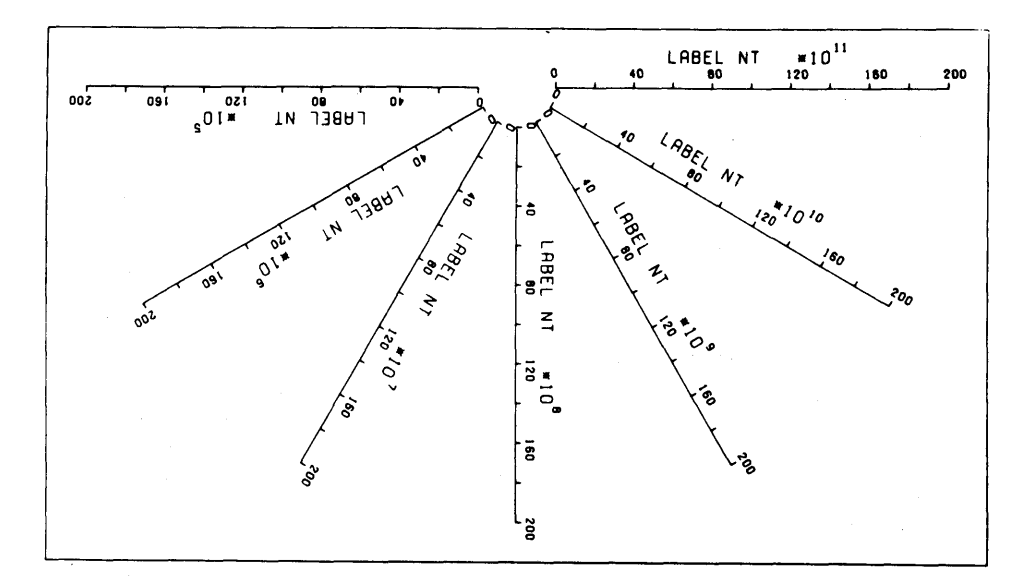

 $\boxtimes$  1 - 2

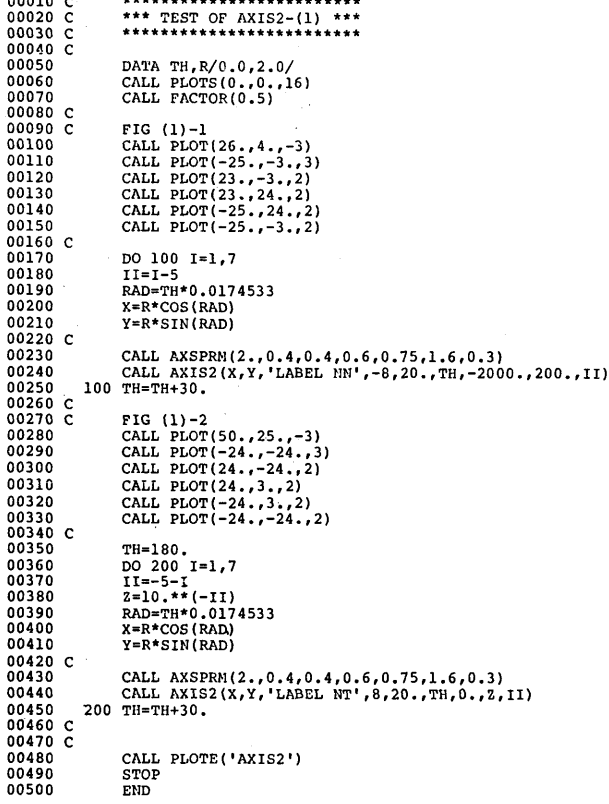

## 図2 AXIS2ルーチンを使用したプログラム

(2)両端の目盛数字の絶対値の両方が0.1以下の場合

 両端の目盛数字の絶対値が0.1以下のときは,両端の目盛数字の絶対値のうち大きい方の目 盛数字が、絶対値で1 と10 の間に入るように、その値を10<sup>K</sup> 倍して目盛数字を作画し,〔\* 10<sup>-K</sup>)を作画する. 例えば, 0.001は10.0〔\*10<sup>-4</sup>〕と目盛るようにAXIS 2ルーチンで はプログラムされている.もし,0.001を1.0〔\*10'8〕のように目盛りたいならば,目盛数 字の値が0.001よりほんの少し大きくなるようにすればよい.例えば,0.001を0.001001 にすれば、0.001は1.0〔\*10<sup>-8</sup>〕のように目盛られる.

 $\boxtimes$ 3-1にNTの値を6から12まで変えたときに,同じ目盛数字(00から2.0\*10<sup>-8</sup>)が どのように描かれるかを示している.反時計まわりに軸が描かれており,このときのプログラ ムを図4の170から250に示す.2.0\*10-8は小数点以下第8位に0でない数字がくる.し たがって,NT=8(3番目の軸)とすると2〔\*10-8〕,NT=9(4番目)とすると 2.0〔\*10-8〕,NT=10(5番目)とすると2.00〔\*10-8〕と目盛数字を描く.

図3 − 2 は目盛数字の終点の値が 2.0 \* 1 0<sup>-5 ~-11</sup> まで変わったときに 2.0 〔\* 1 0<sup>-5 ~-11</sup> 〕 と目盛数字を描くためには,NTの値を6から12まで変えればよいことを示している. この ときのプログラムを図4の360から450に示す.

 じたがって,NTの値を決めるために,ユーザーは,目盛数字は小数点以下第何位に0でな い数字がくるかを知る必要がある.すなわち,小数点以下第KN位に0でない数字がくるとす ると,目盛数字を何桁で目盛るかをあらかじめ考える.2桁で目盛りたいならばNT=KN+1, 3桁ならばNT=KN+2とすれば,ユーザーの思ったとおりに目盛数字を描くことができる.

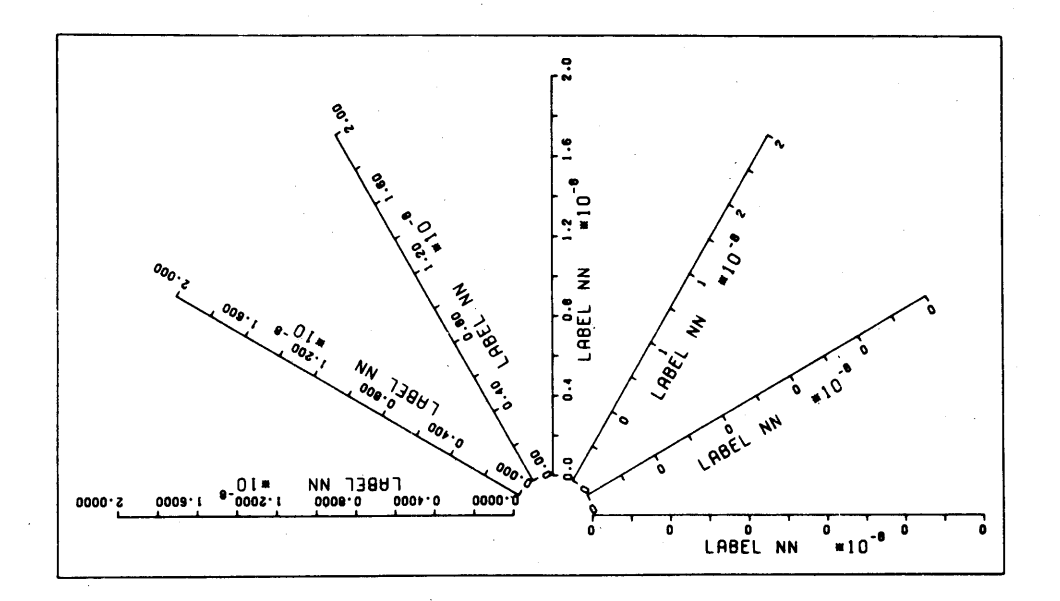

図3-1

 $-6-$ 

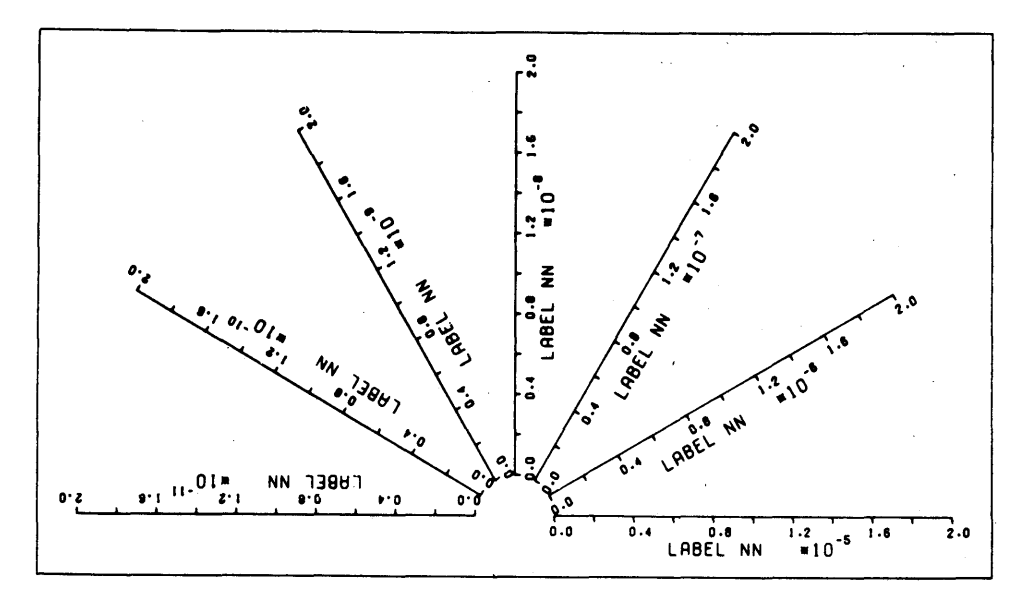

 $\boxtimes$  3 - 2

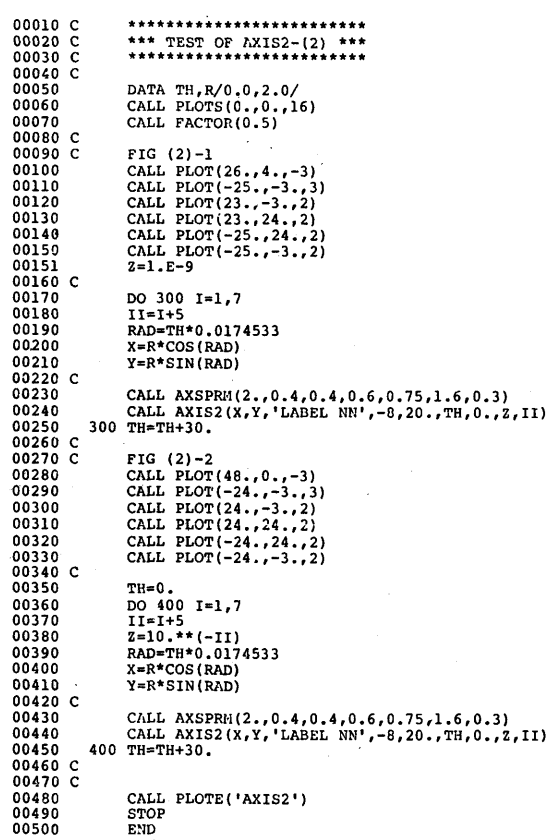

 $\ddot{\phantom{a}}$ 

図4.AXIS2ルーチンを使用したプログラム

3. AXSPRMルーチンの使い方

 描こうとする軸の軸ラベル,目盛数字,目盛軸の大きさと位置,目盛の間隔は,標準値(表1) が定められている. AXIS2ルーチンをCALLする前にAXSPRMルーチンをCALLすることに よって,これらの値を変更することができる.使用例を図5に示す.このときのプログラムを図 6に示す.

- 3.1 目的・機能
	- (1) AXIS2ルーチンの軸ラベル,目盛軸,目盛数字の大きさ,位置,目盛軸の間隔を変更す る.
	- (2)AXSPRMルーチンのCALLがなければ,表1に示す標準値が設定されている.
	- (3)引数H1,H2,H3に0.0を与えることによって,目盛数字又は軸ラベルを省略するこ とができる.

 (4)注意:変更を必要としない引数に対しては,標準値を実引数として与えなければならない. 3.2 呼出し方

CALL AXSPRM(AXSTEP, H1, H2, H3, D1, D2, D3)

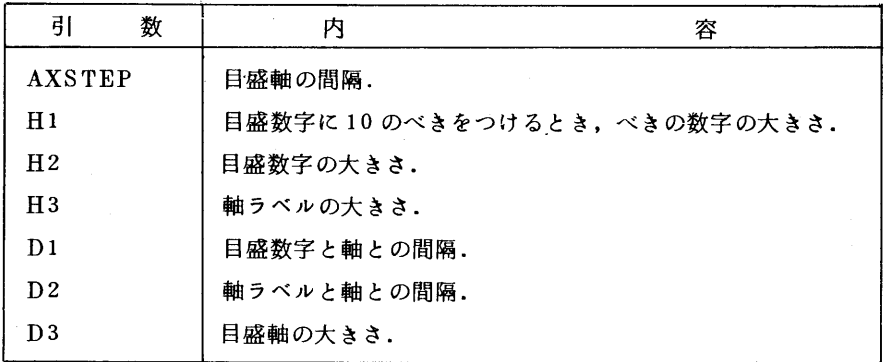

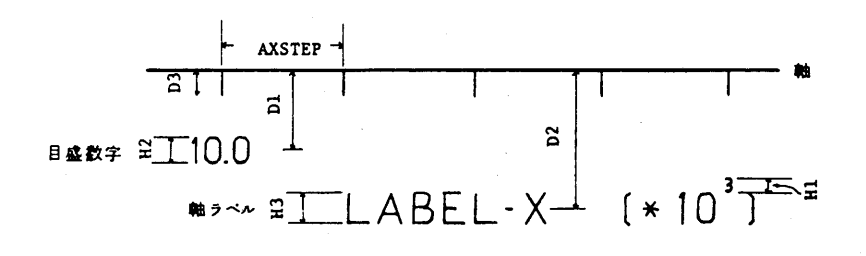

AXSPRMの各引数の説明

 $-8-$ 

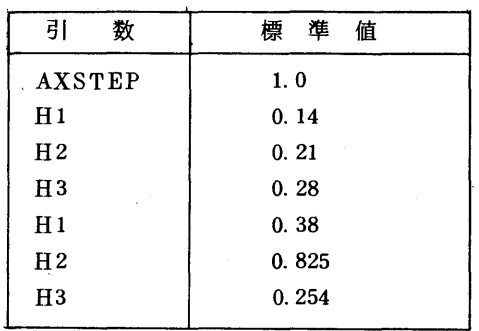

表 1 AXSPRMルーチンの標準値

 ● ●1●  $\equiv$  $\frac{1}{100}$  200 **0** 4<sup>9</sup> LABEL 2 = 10  $\mathbf r$ ٦ 0 80 160 LABEL 3 \*10

図5.

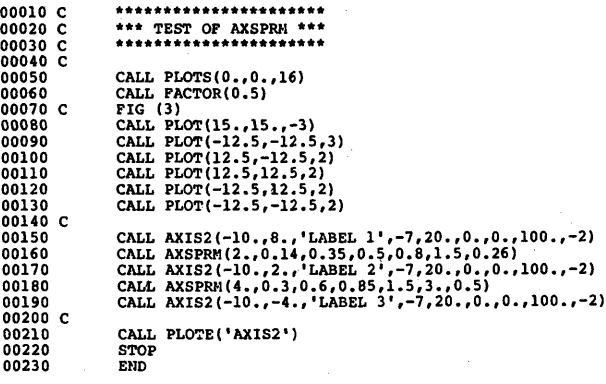

図6.AXSPRMルーチンを使用したプログラム

## 参考文献

- 1. 田中信幸 軸のサブルーチンAXIS2について,名大大型計算機センターニュース, Vol.10 No. 4, pp. 369-377, 1979.
- 2. 田中信幸 軸のサブルーチンAXIS2について,東大大型計算機センターニュース, Vol.12, No. 5, pp. 118-132, 1980.

(ライブラリ室 電(内) 2509)

◇ TAC(TSSア・プリケーションプログラムコミュニケータ)ライブラリの利用について

 TAC(TSS Application program Communicator)ライブラリが使えるようになりました. TACライブラリは, OS IV/F4 TSSのもとでプログラムを作成するときに,アセンブリ言語 で使用しなければいけなかった各種マクロ命令(スーパバイザマクロ命令,データ管理マクロ命令 など)や,ビット・バイト操作を,Fortran,PL/1などでも使用できるようにサポートする一つ のッールです.

これは,次の5種類に分類されるサブルーチンパッケージから構成されています.

- 1.基本ライブラリ
- ピット・バイト操作,文字列比較・変更・転送および数値変換などから構成されている.
- 2.サービスライブラリ

 スーパバイザマクロ命令を使用したものとデータ管理マクロ命令を使用したものとから構成さ れている.

3.制御ライブラリ

 端末入出力ライブラリやデータセットライブラリを使用するとき,共通に必要となるものから 構成されている.

4.端末入出力ライブラリ

端末への入出力に関するものから構成されている.

5. データセットライブラリ

 データセットの動的割当てや解除などデータセット操作に関するものから構成されている. それぞれの一覧表は,表1,表2,表3,表4,表5に示すとおりです. TACライブラリは自 動呼び出しライブラリとして定義されていますので,SSL皿や九大ライブラリと同じようにして 利用できます.なお,バッチから,このライブラリを組み込んで利用することはできません. (ただし,利用者がそのためのDD文を指定すれば可能)使用方法については下記のマニュアルを 参照してください.

 FACOM OS IV/F4 TAC/LIB解説書 TSSアプリケーションプログラム(コミュニケー  $9/51751$ ) 64AR-9500-1

| ライブラリ名<br>(ロードモジュール名) | 入口点名<br>(呼出し名) | 機<br>能<br>要<br>框            |
|-----------------------|----------------|-----------------------------|
| QALTER                | QALTER         | キーワード文字列で囲まれたテキスト文字列の変更を行う. |
| QAND                  | QAND.          | バイト単位に論理 積をとる.              |
| QANUCK                | QANUCK         | 文字列が英数字か調べる.                |
| QAPHCK                | QAPHCK         | 文字列が英字か調べる.                 |
| QBDCNV                | QBDCNV         | 2進数整数をパック形式の10進数に変換する.      |
| QBECNV                | QBECNV         | 2進数整数を EBCDIC 数値列に変換する.     |
| QBIT                  | QBITOF         | ビットのオフ操作を行う.                |
|                       | QBITON         | ビットのオン操作を行う.                |
| QBITBL                | QBITBL         | ビット単位のブール 演算を行う.            |
| QBITCK                | QBITCK         | ビットのオン/オフ状態を調べる.            |
| QBITCP                | QBITCP         | ビット単位の比較を行う.                |
| QBITMV                | QBITMV         | ビット単位の転送を行う.                |
| QBITNO                | QBITNO         | オンビットの数を調べる.                |
| QBNKCK                | QBNKCK         | 文字列が空白が調べる.                 |
| QBSRCH                | QBSRCH         | 32 ビット構成のキーワードの検索を行う.       |
| QCHANG                | QCHANG         | 文字列の変更を行う.                  |
| QCOMPA                | QCOMPA         | 文字列の比較を行う.                  |
| QDBCNV                | QDBCNV         | パック形式の10進数を2進数整数に変換する.      |
| QDBLNK                | QDBLNK         | 文字列から空白のみ消去する。              |
| QDMPET                | QDMPET         | 連続領域を,ダンプ出力形式に変換する.         |
| QEBCNV                | QEBCNV         | EBCDIC数値列を2進数整数に変換する.       |
| QEOR                  | QEOR           | バイト単位に排地的論理和をとる.            |
| QERROR                | QERROR         |                             |
| QERR01                | QERR01         |                             |
|                       |                |                             |

表1 基本ライブラリー覧表

| ライプラリ名<br>(ロードモジュール名) | 入口点名<br>(呼出し名) | 要<br>能<br>機<br>概                |
|-----------------------|----------------|---------------------------------|
| QEXCNV                | QEXCNV         | 16 進表現の EBCDIC数値列を2進数整数に変換する.   |
| QFIELD                | QFIELD         | 文字列を,空白を区切り記号にして任意の数のフィールドに分ける. |
| QINDEX                | QINDEX         | 文字列よりキーワードを捜す.                  |
| QMOJCK                | QMOJCK         | 文字列がキーワード文字列と一致するか調べる.          |
| QNUCHK                | QNUCHK         | 文字列が数値列として正しいものか調べる.            |
| QOR                   | QOR            | バイト単位に論理和をとる.                   |
| QPCKUP                | QPCKUP         | キーワードに囲まれた文字列を取出す.              |
| QSBSTR                | QSBSTR         | バイト単位の転送を行う.                    |
| QSETLR                | QSETLR         | 文字列を指定位置に右詰め又は左詰めで格納する.         |
| QXECNV                | QXECNV         | 2進数整数を16進表現のEBCDIC数値列に変換する.     |
| QXFILD                | QXFILD         | 文字列を,指定区切り記号に従い任意の数のフィールドに分ける.  |
| QXINDX                | QXINDX         | 文字列より存在するすべてのキーワード文字を捜す.        |
|                       |                |                                 |

表1 基本ライブラリー覧表(続き)

表2 サーピスライブラリー覧

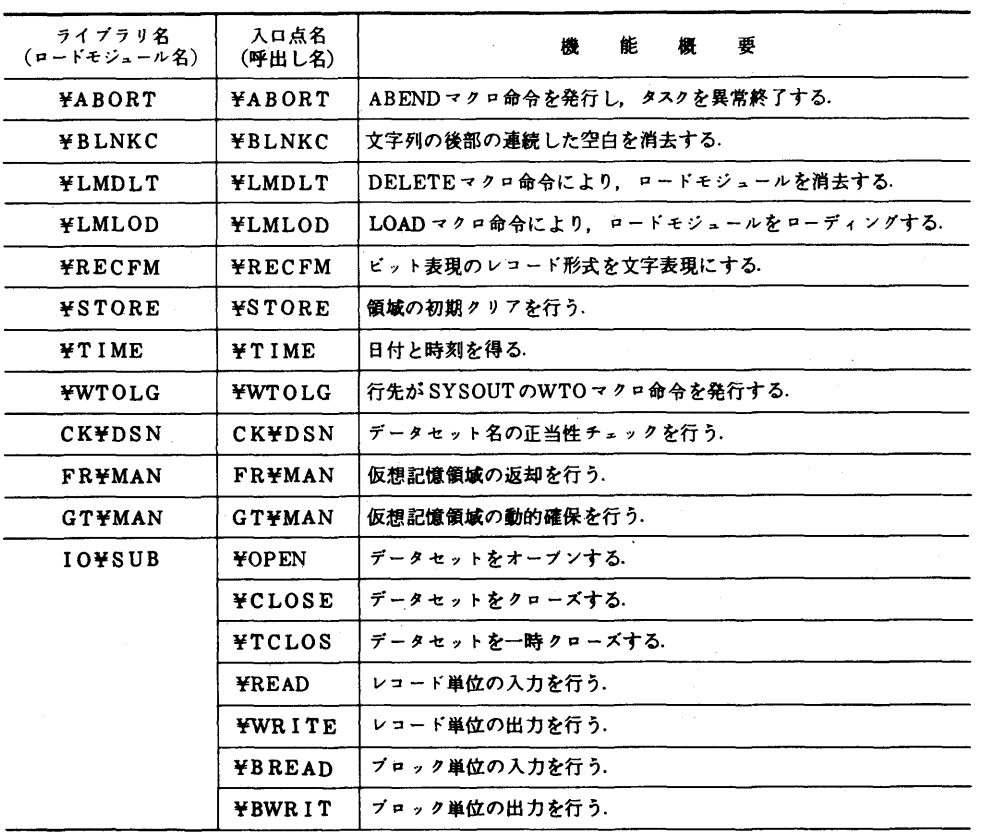

| ライプラリ名<br>(ロードモジュール名) | 入口点名<br>(呼出し名) | 能<br>擾<br>₽<br>₩              |
|-----------------------|----------------|-------------------------------|
|                       | ¥FIND          | メンバへの位置付けを行う.                 |
|                       | ¥GDTRY         | メンバ名を取り出す.                    |
|                       | <b>¥STOW</b>   | メンバの登録,置換え,削除及び変更を行う.         |
|                       | ¥BSP           | 1 ブロック前へ位置づける.                |
|                       | *NOTE          | ブロックの相対位置情報を取り出す.             |
|                       | <b>¥POINT</b>  | ブロックの相対位置情報に基づき,ブロックの位置付けを行う. |
| <b>LM¥ATT</b>         | LM¥ATT         | 子タスクを生成する.                    |
| LM¥CHK                | LM¥CHK         | ロードモジュールの存在有無を調べる.            |
| LM¥ JMP               | LM\JMP         | ローディングしたロードモジュールに分岐する。        |
| LM¥LDG                | LM¥LDG         | ロードモジュールのローディングと実行と消去を行う.     |
| LM¥LNK                | LM¥LNK         | ロードモジュールをリンクする.               |
| LM¥LOD                | LM¥LOD         | ロードモジュールのローディングや消去を行う.        |
| MSG¥MV                | MSG\MV         | メッセージプールよりメッセージを取り出す.         |
| TS¥FLG                | TS¥FLG         | TSSの制御下か調べる.                  |
| TS¥UID                | TS\UID         | ユーザ登録名を取り出す.                  |

表3 制御ライブラリー覧

 $\mathcal{L}_{\text{max}}$  and  $\mathcal{L}_{\text{max}}$ 

 $\ddot{\phantom{a}}$ 

| ライブラリ名<br>(ロードモジュール名) | 入口点名<br>(呼出し名) | 能<br>要<br>樱              |
|-----------------------|----------------|--------------------------|
| TSS¥CM                | TSS¥CM         | 共通ライブラリ用の制御テーブルが定義されている. |
| <b>TSS¥ER</b>         | <b>TSS¥ER</b>  | 共通ライブラリ用のエラー出力を行う.       |
| TSS¥IN                | TSS¥IN         | 制御テーブルの初期設定を行う.          |

表4 端末入出力ライブラリー覧

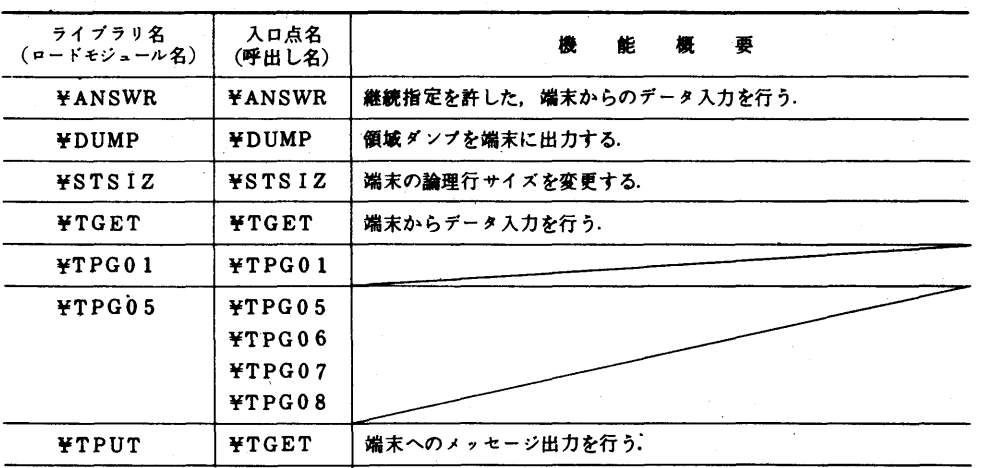

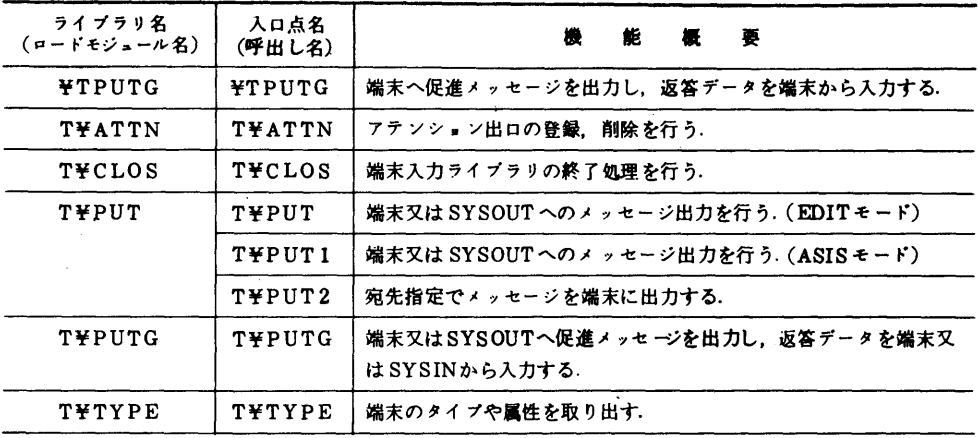

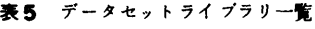

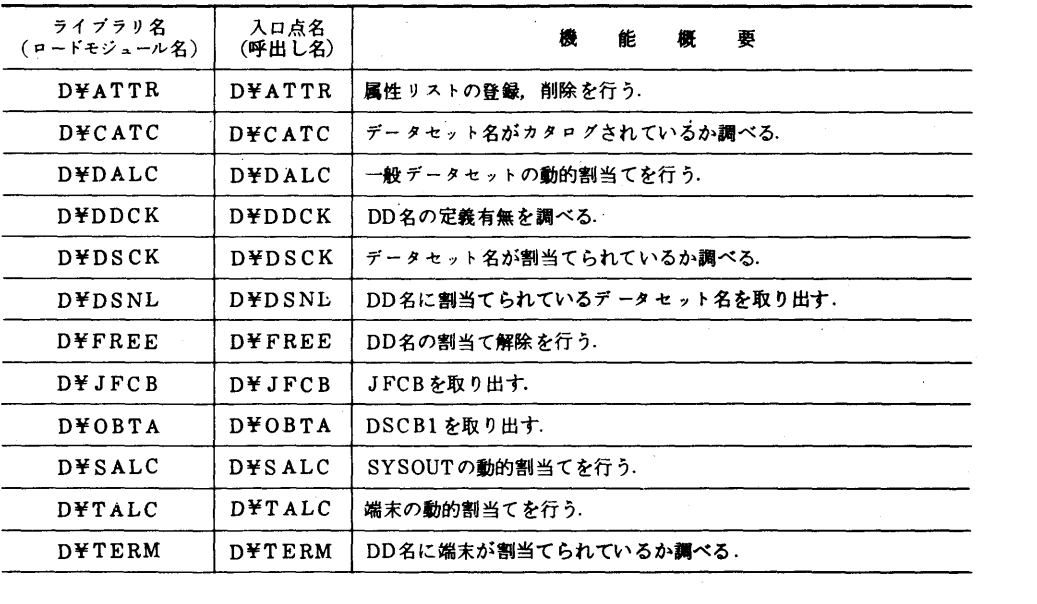